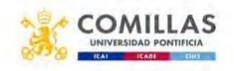

# **SOLICITUD DE INTERCAMBIO PARA IRSE EN 2024-25. PLAZO: DEL 1 DE NOVIEMBRE AL 15 DE ENERO DE 2024 A LAS 23:59**

1. Acceder a la página:<https://intranet.comillas.edu/GestionIntercambio/> y validarse con sus datos de acceso.

2. Completar la solicitud, **seleccionando en primer lugar la facultad** por la que quiere solicitar el intercambio y después registrar el listado de universidades por orden de preferencia. Puede indicar hasta 50 destinos por orden de preferencia.

Más Información en:

**[Moodle. Internacionalización Facultad de Derecho](https://sifo.comillas.edu/course/view.php?id=39946#section-1)** /Intercambio Semestral (revisar secciones de destinos, idiomas y manual de intercambios)

## **Alumnos de E-3/Analytics**:

Si selecciona que quiere irse por la Facultad de CC. Económicas y Empresariales NO tiene que indicar los destinos en su solicitud, solo adjuntar los certificados de idioma y enviar la solicitud en plazo.

## **Alumnos de E-5**:

Si es la primera vez que solicita una plaza de intercambio, en la misma solicitud puede mezclar destinos de ambas facultades para irse por DER o por RR.II.

Si ya ha realizado un intercambio por DER, solo puede seleccionar destinos de la Facultad de CC. Humanas y Sociales y al contrario.

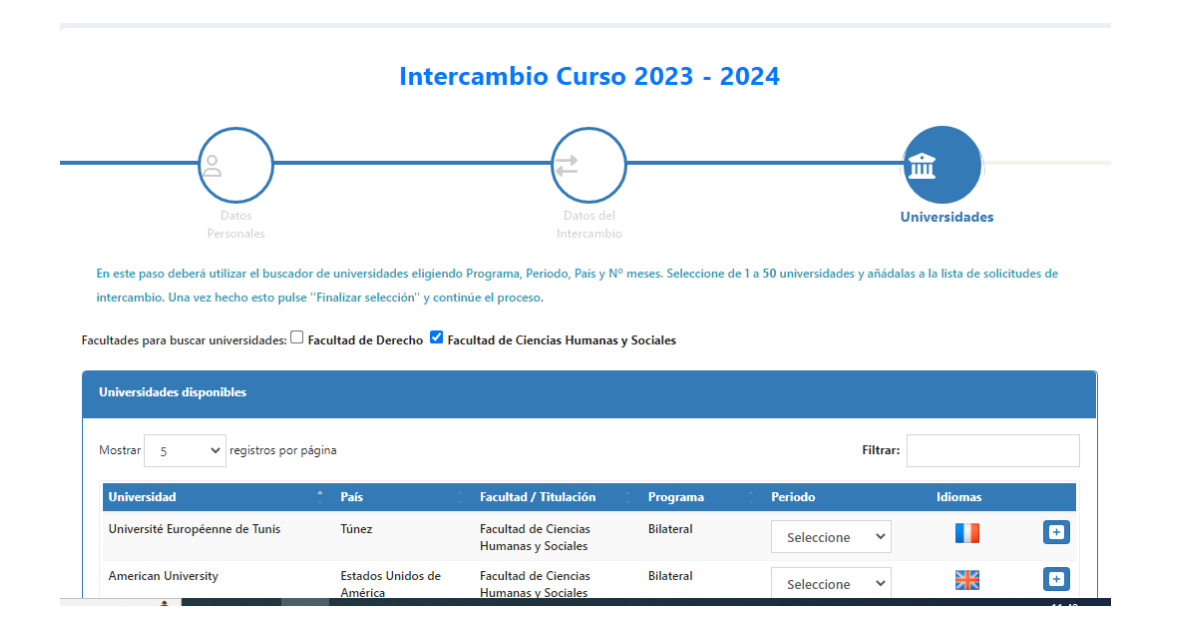

Debe marcar y desmarcar la facultad que le interese para seleccionar destinos de dicha facultad, tal y como aparece en el pantallazo.

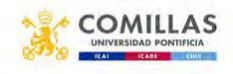

Puede ir guardando los datos de la solicitud y terminar de completarla más tarde (por si quiere consultar más universidades o cambiar el orden). **IMPORTANTE: UNA VEZ QUE SE DA AL BOTÓN DE FINALIZAR NO SE PUEDEN HACER CAMBIOS.**

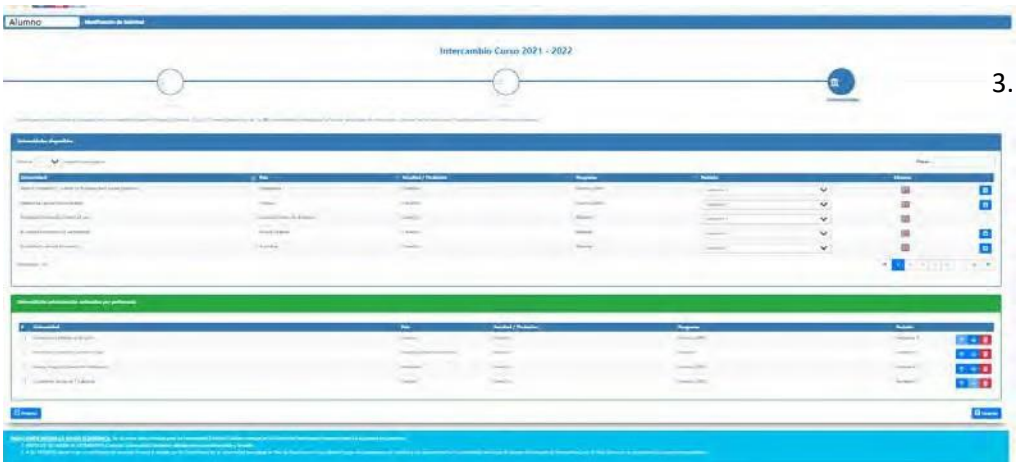

Una vez haya registrado los destinos preferidos en la siguiente pantalla tendrá que adjuntar los certificados de idiomas que posea. NO se aceptarán certificados presentados fuera del periodo de solicitud oficial.

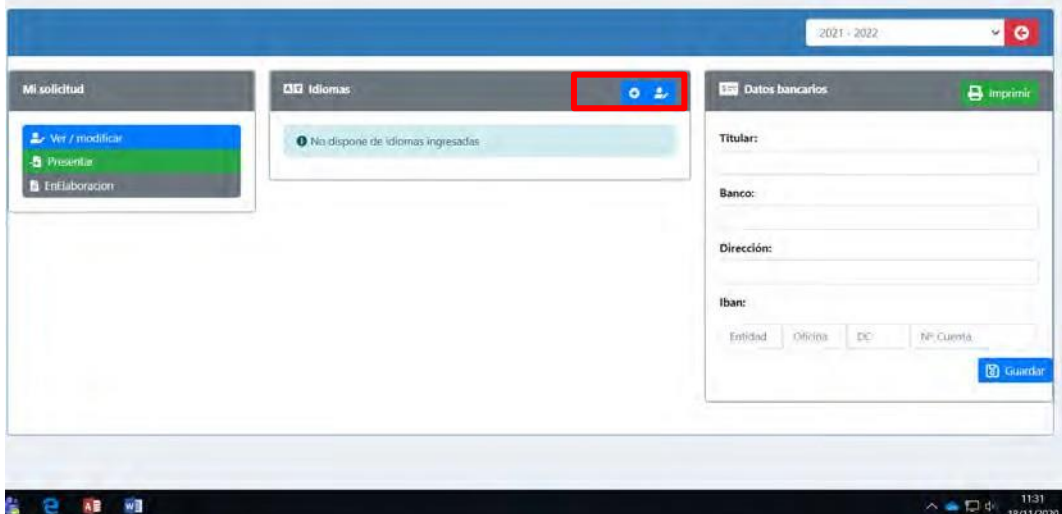

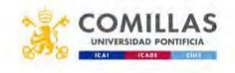

Se deberá seleccionar el idioma. Por ejemplo, marcar inglés y el certificado TOEFL IBT o IELTS, que son los aceptados en Comillas. Una vez que selecciona el tipo de certificado se abre un desplegable en el que habrá que rellenar todos los apartados.

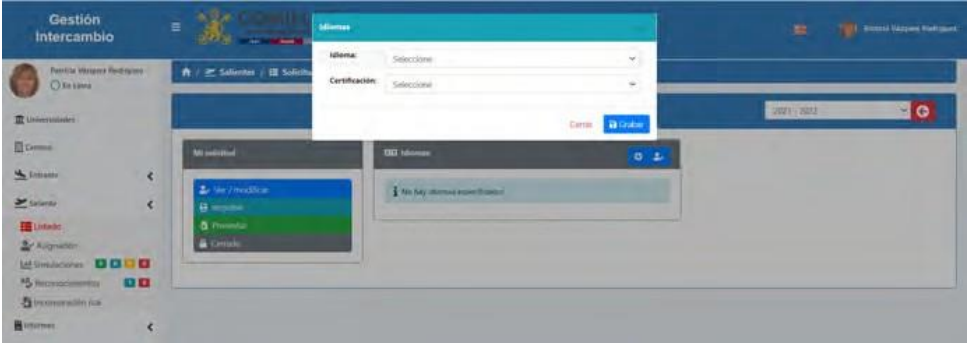

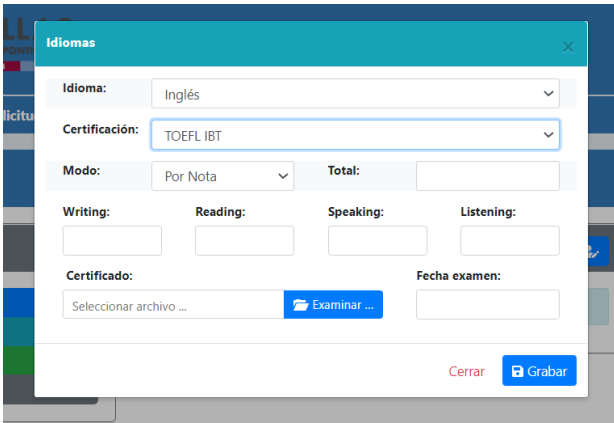

#### **OTROS IDIOMAS**

En el caso de universidades con docencia en otros idiomas habrá que justificar el conocimiento de ese otro idioma bien mediante la presentación de un certificado oficial externo o bien mediante el resultado obtenido en el test del Instituto de Idiomas Modernos.

•En el caso de que haya realizado el test de idiomas del Instituto de Idiomas, indicará "**otros aceptados" –** y **la nota** (50 o 75 es decir la puntuación obtenida) y se subirá una copia del email recibido con el resultado.

#### **CONTACTOS DE EMERGENCIA**

Es obligatorio rellenar este apartado antes de enviar la solicitud. Es posible modificar esta información posteriormente.

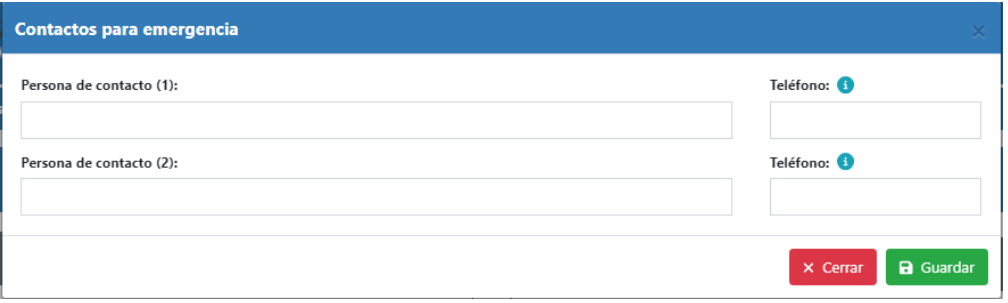

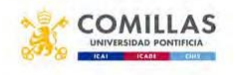

Para presentar la solicitud tiene que pulsar en su nombre, que aparece en la parte superior izquierda de la solicitud. **Tras presentarla no podrá hacer cambios en ella**:

Para presentar la solicitud debe pulsar en el botón <Presentar> y aceptar el aviso legal:

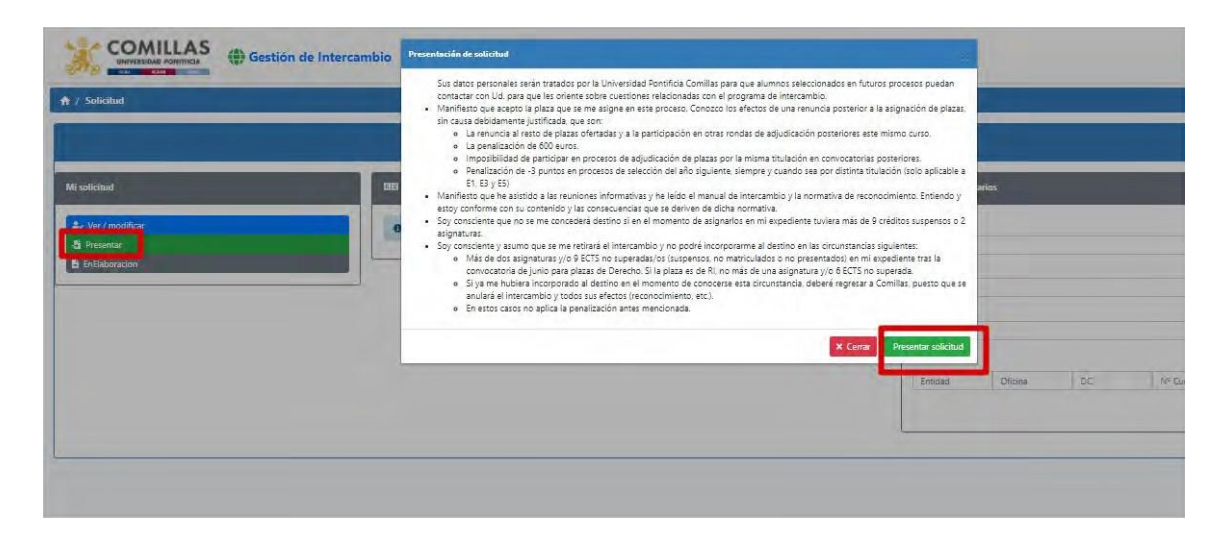

Una vez presentada, le llegará una copia de la misma a su email de alumno de la universidad. **UNA VEZ PRESENTADA YA QUEDA CERRADA Y NO SE PUEDE MODIFICAR NADA.**

**Si tiene dudas, escríbanos a [internacional.der@comillas.edu](mailto:internacional.der@comillas.edu) (Facultad de Derecho)**